## Hoe kunt u de post van de ene ESA naar de andere ESA doorsturen voor levering?  $\overline{\phantom{a}}$

## Inhoud

vraag Antwoord

## vraag

Hoe kunt u e-mail voor de levering hersturen van één Cisco e-mail security applicatie (ESA) naar een andere ESA?

## Antwoord

Er zijn bepaalde tijden dat een ESA moet worden afgesloten/herstart of dat, om te proberen de NDR's over te dragen, vertraagde berichten of berichten in de wachtrij van de ene ESA naar de andere ESA moeten worden overgebracht.

Bij het uitgeven van de opdracht Tophosts active\_fragmenten op de CLI kunnen we bijvoorbeeld zien dat ESA #1 104 berichten in wachtrij voor Cisco.com heeft:

(Machine **William Company** Com)> tophosts active rcpts

Status as of: Fri Oct 17 12:24:28 2014 EDT Hosts marked with '\*' were down as of the last delivery attempt.

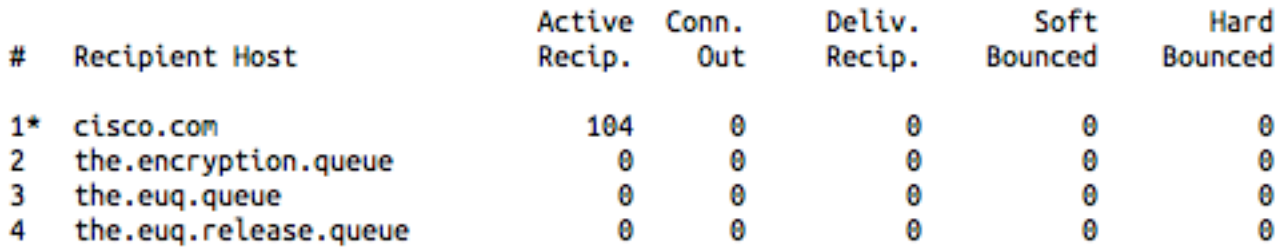

Om de in de wachtrij staande berichten te dwingen voor levering van het huidige ESA en deze berichten naar een andere ESA te sturen om de levering te proberen, dient u deze stappen te volgen:

- Om te voorkomen dat ESA 1 nieuwe berichten ontvangt van de CLI volgens ESR 1, 1. verplaats de luisteraar en selecteer de inkomende luisteraar.
- 2. Meld u aan bij ESA #2 en voeg het IP adres van ESA #1 toe aan een Relay Sender Group

(Mail Policies > HAT Overzicht > Kies de relais Sender Group > Add Sender Group..). Hierdoor kan ESR 2 het IP van ESA #1 behandelen als een vertrekkende zender.

3. Vervolgens voert u, om de in de wachtrij staande berichten een nieuwe bestemming te geven, vanuit de CLI op ESA 1, herdirecteuren uit. Het apparaat vraagt u om het hostnameof IP-adres in te voeren van de computer waarop u alle e-mail wilt verzenden. Dit is de gastnaam of het IP adres van ESA #2:

(Machine myesa.local.1)> **redirectrecipients** Please enter the hostname or IP address of the machine you want to send all mail to. []> **XXX.YYY.254.158** WARNING: redirecting recipients to a host or IP address that is not prepared to accept large volumes of SMTP mail from this host will cause messages to bounce and possibly result in the loss of mail. Are you sure you want to redirect all mail in the queue to "[XXX.YYY.254.158]"? [N]> y Redirecting messages, please wait. 104 recipients redirected.

Om te verifiëren zijn er geen berichten meer die wachten om worden afgeleverd, herhaal de 4. opdracht Tophosts active\_fragmenten. U zult nu zien dat [IP ADDRESS] in de ontvangende kolom van de host staat waarnaar u de berichten hebt doorverwezen:

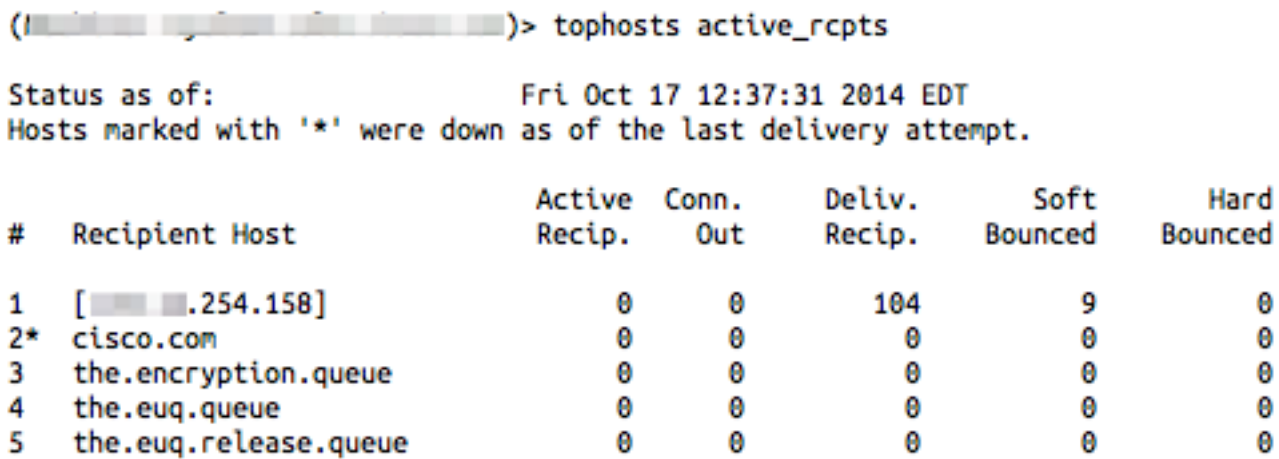

- 5. U ziet dat de 104 berichten zijn verplaatst van in de wachtrij geplaatst naar afgeleverd. Opmerking: de opdracht voor herdirecteuren is een eenmalige opdracht.
- 6. Zoals opgemerkt zijn **herdirecteuren** een éénmaal-directie. Nadat de reeks berichten van ESA #1 is omgeleid naar ESR #2 (of ander apparaat) hervat de verwerking van ESR #1 naar zijn oorspronkelijke waarden. U kunt dit bevestigen door het opnieuw uitgeven van tophosts active\_fragmenten te markeren en de rij van berichten op ESA #1 te noteren. Als u doorgaat met het oorspronkelijke voorbeeld, kunnen we zien dat er nu 17 nieuwe berichten in de rij staan voor cisco.com:

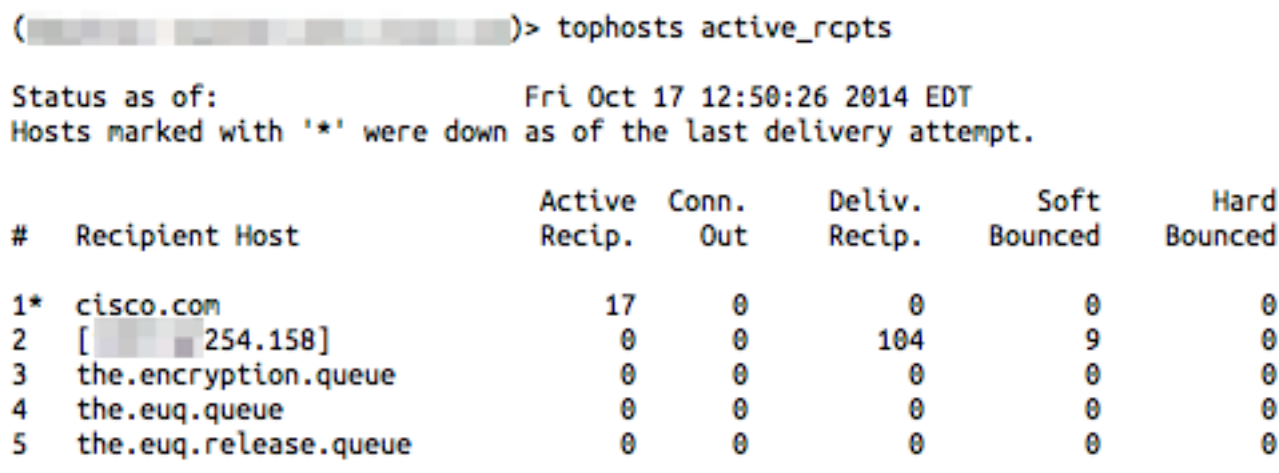

7. Laat de opdracht van de redirecteuren, indien nodig, opnieuw lopen.